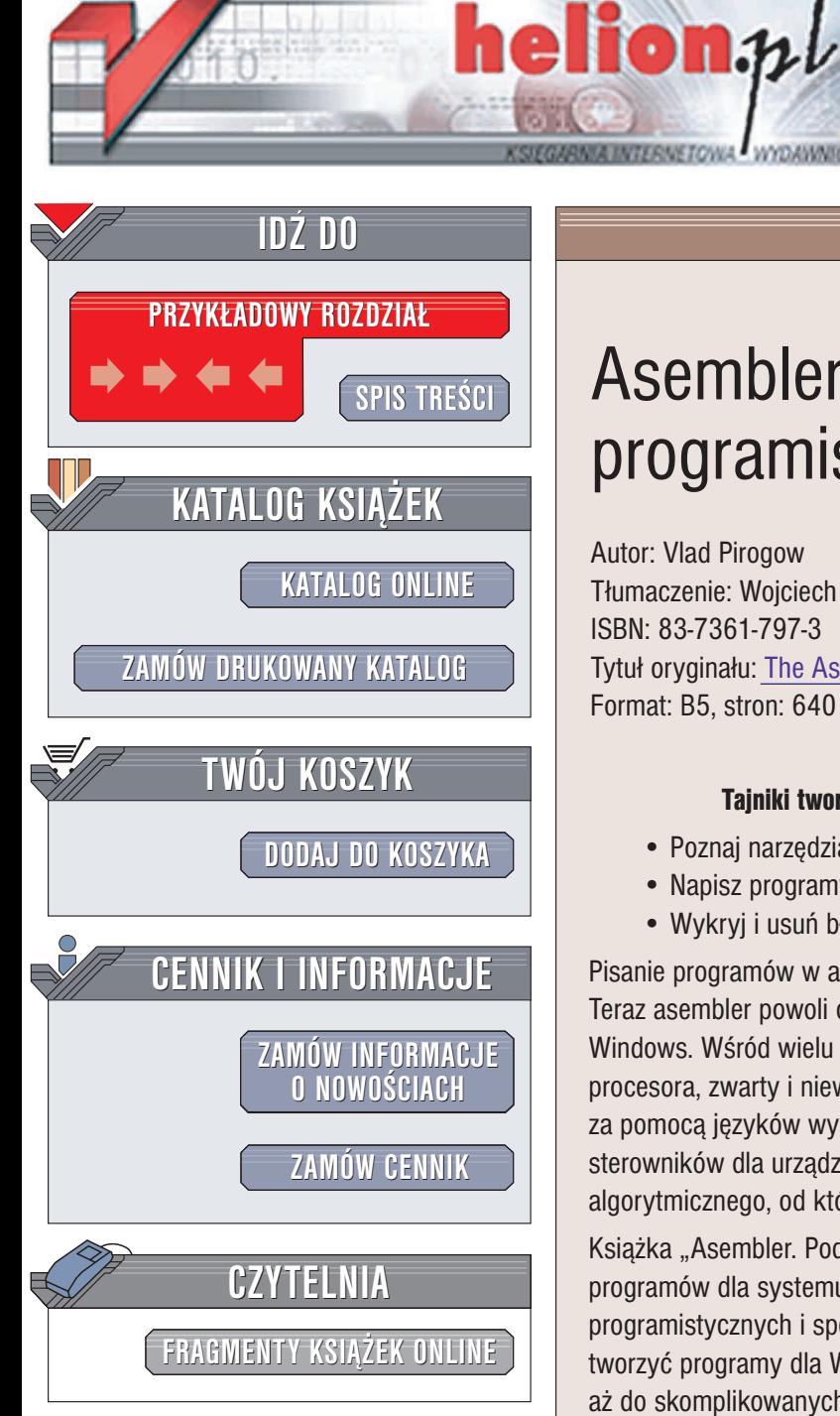

Wydawnictwo Helion ul. Chopina 6 44-100 Gliwice tel. (32)230-98-63 e-mail: [helion@helion.pl](mailto:helion@helion.pl)

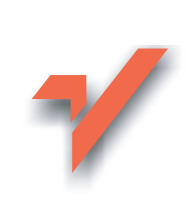

# Asembler. Podręcznik programisty

Autor: Vlad Pirogow Tłumaczenie: Wojciech Moch ISBN: 83-7361-797-3 Tytuł oryginału: [The Assembly Programming](http://www.amazon.com/exec/obidos/ASIN/1931769362/helion-20) Master Book Format: B5, stron: 640

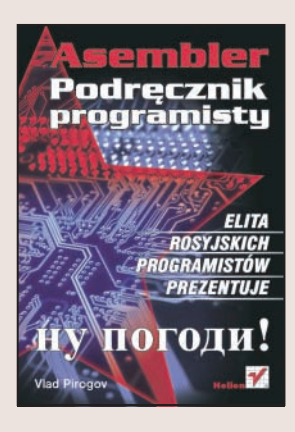

#### Tajniki tworzenia programów dla systemu Windows w asemblerze

- Poznaj narzêdzia programistyczne
- Napisz programy wykorzystujące Windows API
- Wykryj i usuń błedy z programów asemblerowych

Pisanie programów w asemblerze przez długi czas kojarzyło się z systemem MS-DOS. Teraz asembler powoli odzyskuje straconą pozycję języka programowania dla systemu Windows. Wśród wielu zalet asemblera można wymienić: bezpośredni dostęp do procesora, zwarty i niewielki kod wynikowy oraz możliwości trudne do uzyskania za pomocą języków wysokiego poziomu. Asembler jest niezbędny przy tworzeniu sterowników dla urządzeń zewnętrznych, a korzystanie z niego uczy myślenia algorytmicznego, od którego języki obiektowe stopniowo odzwyczajają programistów.

Książka "Asembler. Podręcznik programisty" to kompendium wiedzy dotyczącej pisania programów dla systemu Windows w jêzyku asemblera. Znajdziesz w niej opisy narzêdzi programistycznych i sposoby korzystania z procedur Windows API. Nauczysz siê tworzyć programy dla Windows — od najprostszych, wykorzystujących konsolę, aż do skomplikowanych aplikacji z interfejsem graficznym. Dowiesz się, jak korzystać z narzędzi do wykrywania i usuwania błędów, a także poznasz zasady stosowania asemblera w połączeniu z językami wysokiego poziomu.

- Narzêdzia programistyczne dla systemu Windows
- Wywoływanie funkcji Windows API
- Programy działające w trybie tekstowym
- Tworzenie i wykorzystywanie zasobów
- Praca z systemem plików
- Tworzenie bibliotek DLL
- Programowanie sieciowe
- Wykorzystywanie asemblera w jêzykach wysokiego poziomu

- Turbo Debugger
- Tworzenie sterowników

Odkrvi nieznane obszary programowania -- poznaj jezyk asemblera

# <span id="page-1-0"></span>Spis treści

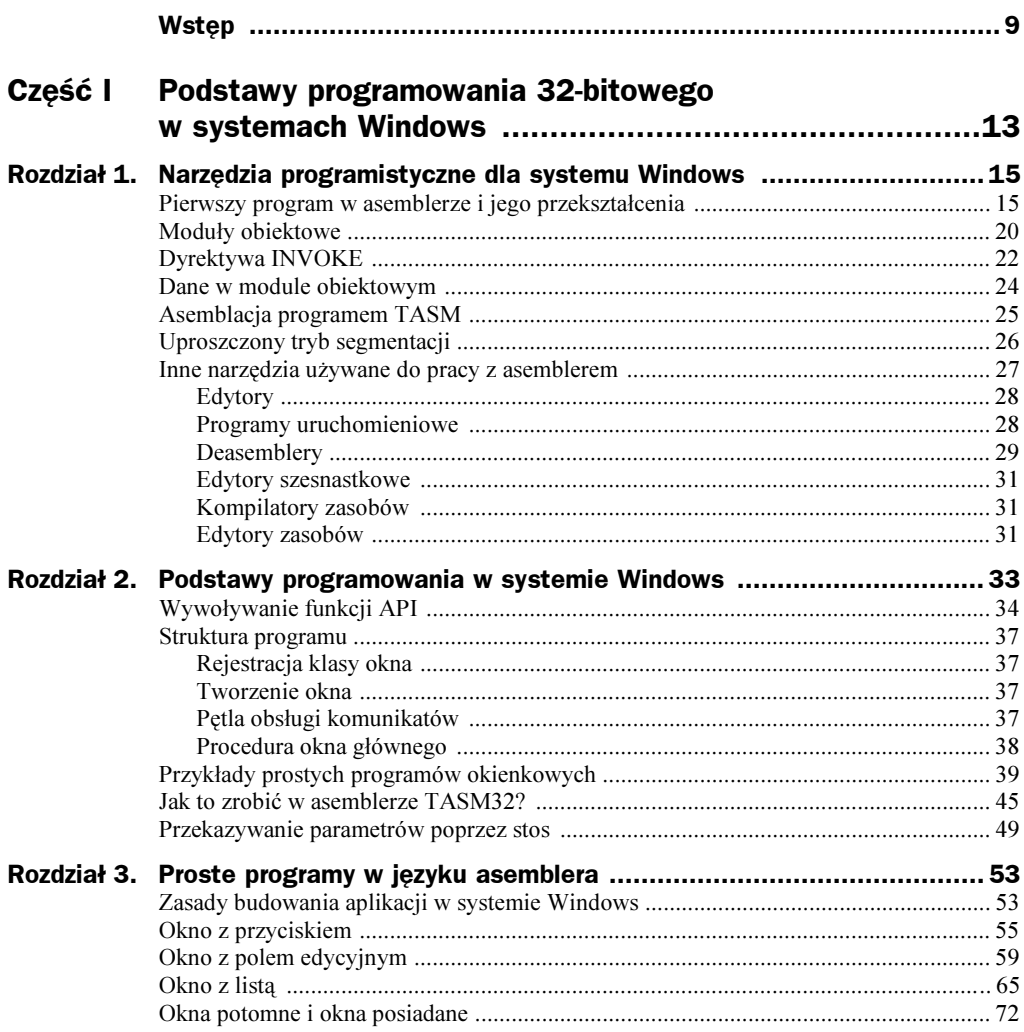

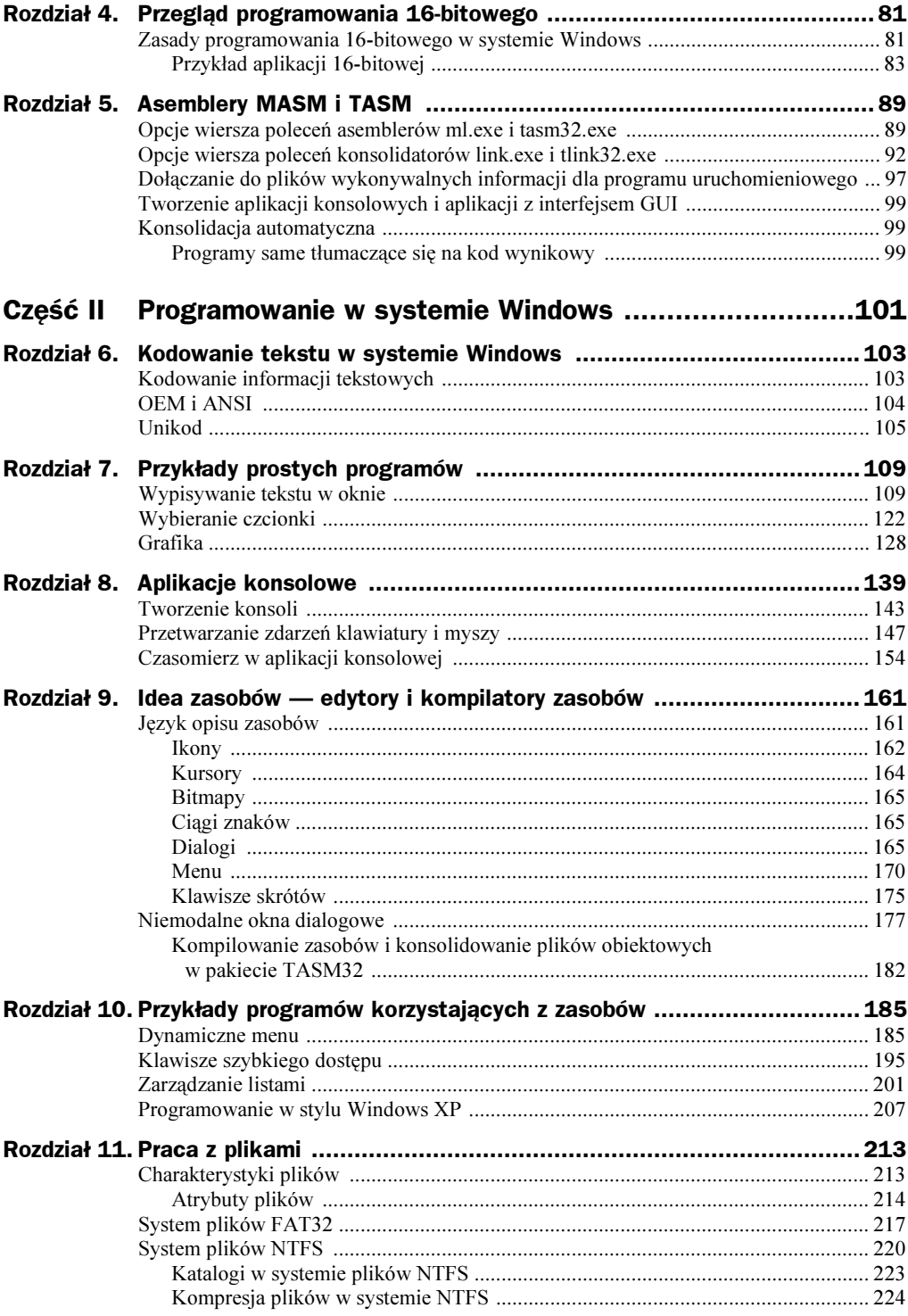

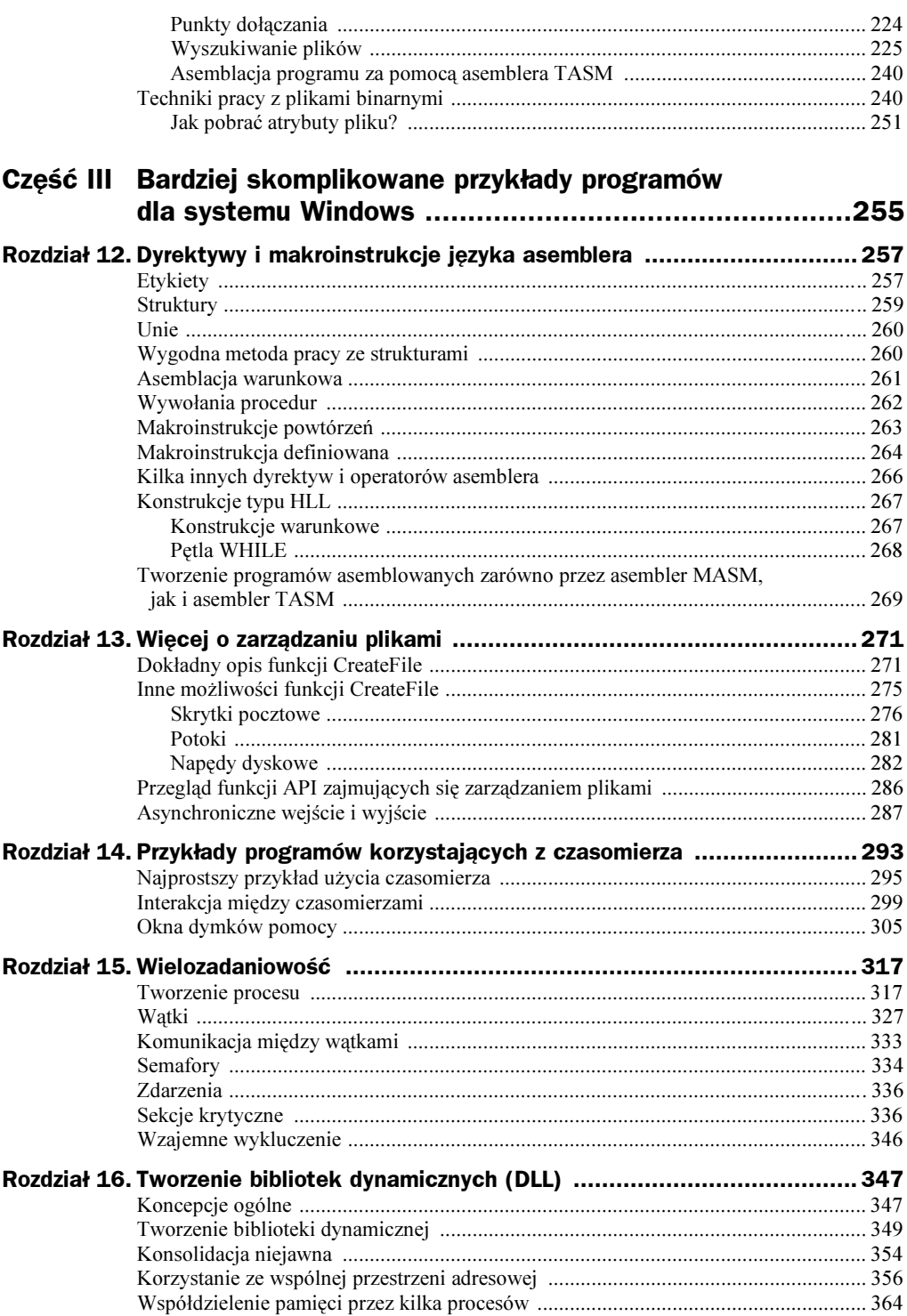

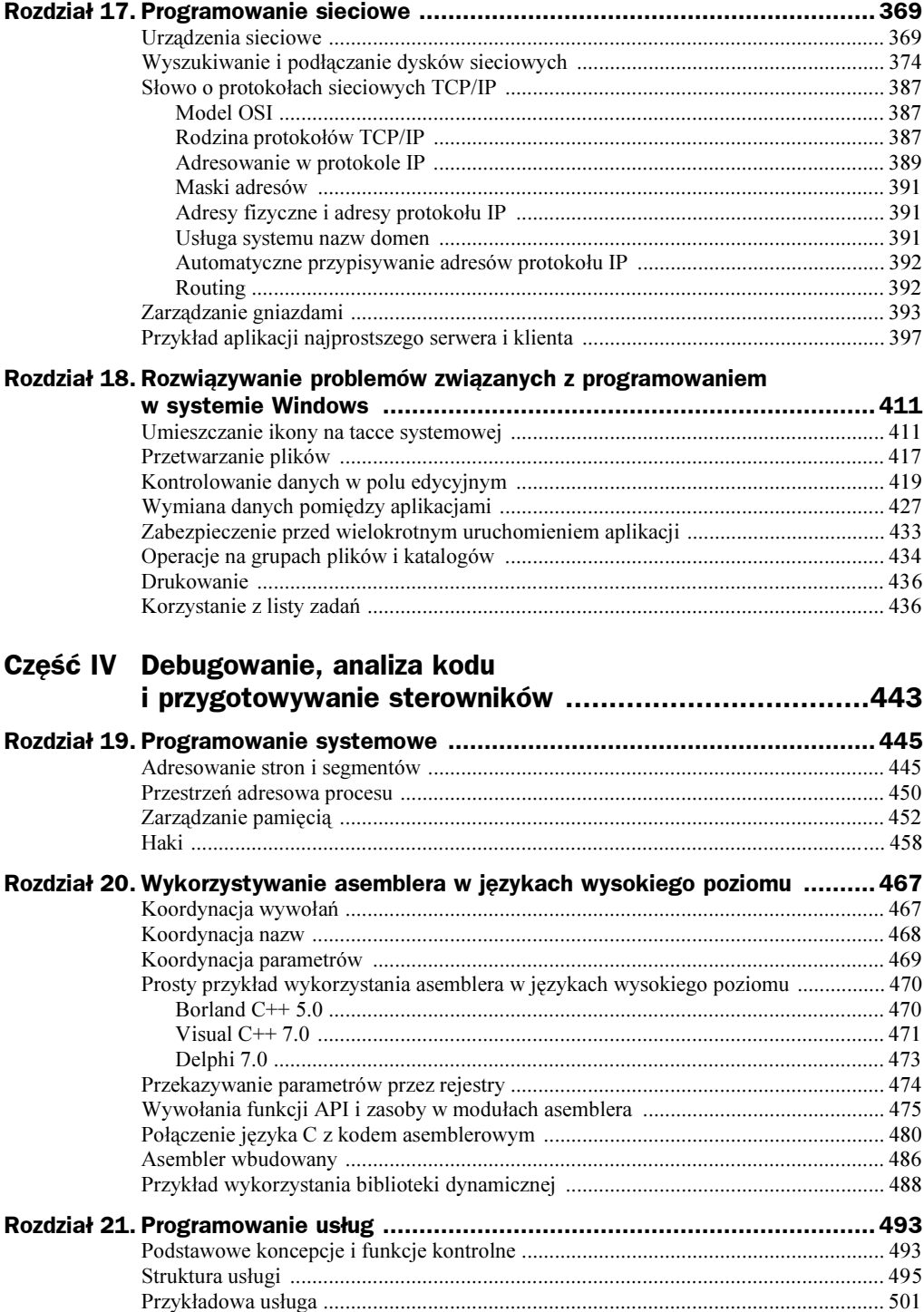

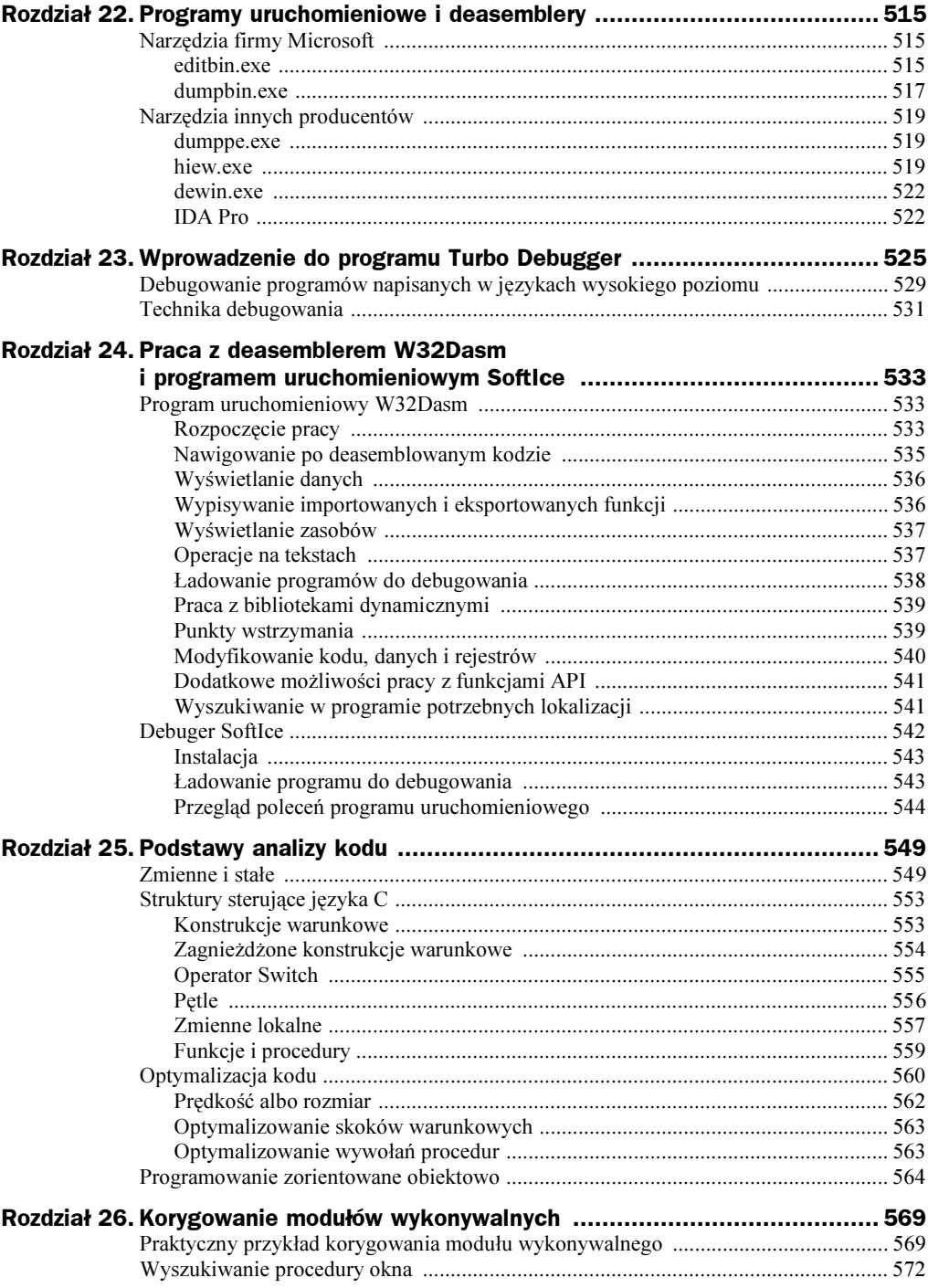

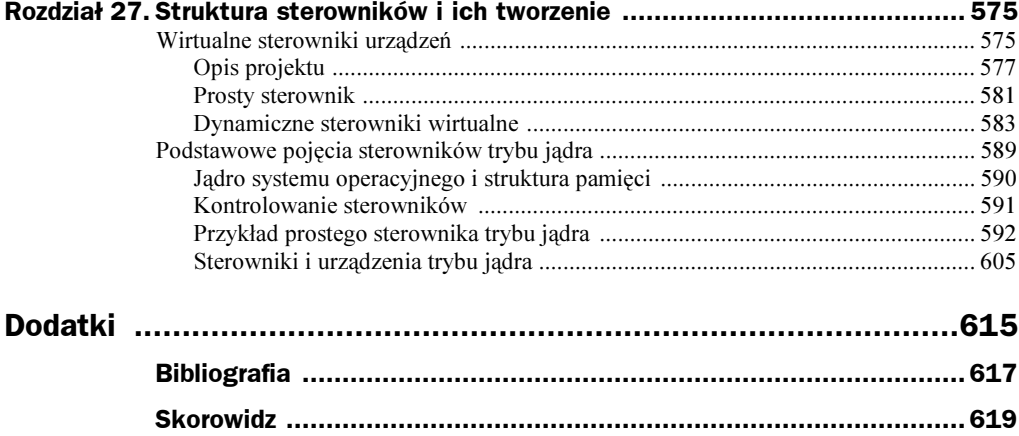

# <span id="page-7-0"></span>Rozdział 1. Narzędzia programistyczne dla systemu Windows

W niniejszym rozdziale przedstawię krótkie wprowadzenie do kwestii związanych z narzędziami wykorzystywanymi w czasie programowania w asemblerze. Rozdział ten przeznaczony jest dla początkujących, dlatego doświadczeni programiści mogą go z czystym sumieniem pominąć.

Na początek trzeba zauważyć, że tytuł tego rozdziału jest nieco zwodniczy, ponieważ techniki asemblacji w systemie MS-DOS i Windows są do siebie bardzo podobne. Mimo to programowanie w systemie MS-DOS jest już właściwie odległą przeszłością.

# Pierwszy program w asemblerze i jego przekształcenia

Na rysunku 1.1 przedstawiono schemat przekształceń pojedynczego modułu w języku asemblera.

Z etapami przekształceń przedstawionymi na rysunku 1.1 związane są dwa specjalne programy: asembler<sup>1</sup> ml. exe i konsolidator link. exe (a jeżeli korzystamy z pakietu Turbo Assembler, to odpowiednio programy tasm32.exe i tlink32.exe). Załóżmy, że plik źródłowy z programem w języku asemblera nazywa się prog.asm. Bez zagłębiania się

<sup>1</sup> Programiści praktycznie od zawsze nazywali programy tłumaczące kod w języku asemblera asemblerami, a nie kompilatorami.

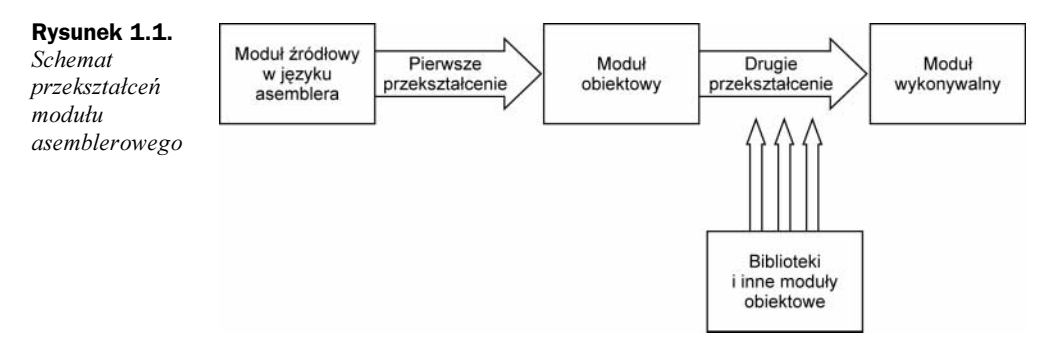

w szczegóły można powiedzieć, że pierwszy etap przekształceń, który nazywać będziemy asemblacją lub po prostu tłumaczeniem, wykonywany jest poniższym poleceniem:

```
c:\masm23\bin\ml /c /coff prog.asm
```
W wyniku działania tego polecenia powstanie plik obiektowy prog.obj. W drugim etapie przekształceń nazywanym konsolidacją lub łączeniem, wykorzystamy go w poleceniu:

c:\masm32\bin\link /subsystem:windows prog.obj

W wyniku jego działania otrzymamy plik wykonywalny *prog. exe.* Myślę, że nietrudno domyślić się znaczenia opcji /c oraz /coff programu ml.exe i opcji /subsystem: windows programu link.exe.

Pozostałe opcje tych programów ze szczegółami opisane będą w rozdziale 5.

Im więcej zastanawiam się nad tym dwuetapowym schematem przekształceń, tym bardziej wydaje mi się on doskonały. Format wynikowego modułu jest zależny od systemu operacyjnego. Po określeniu wymagań struktury modułu obiektowego uzyskujemy następujące możliwości:

- zastosowanie gotowych do użycia modułów obiektowych,
- konsolidacja programów napisanych za pomocą kilku różnych języków programowania.

Jednak główną zaletą jest możliwość stosowania standardu modułów obiektowych dla innych systemów operacyjnych. Oznacza to, że będziemy mogli wykorzystać też moduły przygotowane w innych systemach operacyjnych<sup>2</sup>.

W celu zobrazowania procesu asemblacji i konsolidacji kodu źródłowego zaprezentuję teraz kilka programów, które tak naprawdę nie robią nic użytecznego.

Na listingu 1.1 przedstawiony został program "Nie rób nic". Zapiszemy go w pliku prog1.asm. Zaznaczam teraz, że we wszystkich przykładowych programach instrukcje mikroprocesora i dyrektywy asemblera pisane będą WIELKIMI LITERAMI.

 $2$  Tego rodzaju przenośność ma jednak pewne ograniczenia, ponieważ spore trudności może sprawiać koordynacja wywołań systemowych w poszczególnych systemach operacyjnych.

**Listing 1.1.** Program "Nie rób nic"

| .586P<br>; Płaski model pamięci<br>.MODEL FLAT, stdcall |                  |
|---------------------------------------------------------|------------------|
| : Segment danvch                                        |                  |
| DATA SEGMENT                                            |                  |
| DATA FNDS                                               |                  |
| : Segment kodu                                          |                  |
| TFXT SFGMFNT                                            |                  |
| STAT·                                                   |                  |
| RFT                                                     | ; <i>Wyjście</i> |
| <b>TEXT ENDS</b><br><b>FND START</b>                    |                  |

Teraz, wykonując poniższe polecenia, przekształcimy nasz program w moduł wykonywalny<sup>3</sup>:

ml /c /coff progl.asm link /subsystem:windows prog1.obj

Korzystając jednak z pakietu Turbo Assemblera, należy zastosować poniższe polecenia:

tasm32 /ml prog1.asm tlink32 -aa prog1.obj

Na razie proszę nie zagłębiać się w zbytnio w przedstawione przykłady przekształceń.

Bardzo często wygodnym rozwiązaniem jest podzielenie kodu źródłowego na kilka części i łączenie ich w pierwszym etapie przekształceń. Na taki zapis kodu źródłowego programów pozwala dyrektywa INCLUDE. Na przykład w jednym z plików można umieścić kod programu, a w drugim — stałe i dane (takie jak definicje zmiennych) wraz z prototypami procedur zewnętrznych. Takie pliki bardzo często opatrywane są rozszerzeniem .inc.

Ta metoda podziału programu przedstawiona została na listingu 1.2.

Listing 1.2. Zastosowanie dyrektywy INCLUDE

| : Plik CONS.INC |     |       |  |  |
|-----------------|-----|-------|--|--|
| CONS1           | EOU | 1000  |  |  |
| CONS2           | EOU | 2000  |  |  |
| CONS3           | EOU | 3000  |  |  |
| CONS4           | EOU | 4000  |  |  |
| CONS5           | EOU | 5000  |  |  |
| CONS6           | EOU | 6000  |  |  |
| CONS7           | EOU | 7000  |  |  |
| CONS8           | EOU | 8000  |  |  |
| CONS9           | EOU | 9000  |  |  |
| CONS10          | EOU | 10000 |  |  |

l

ml /c /coff "mój pierwszy program.asm"

<sup>3</sup> Jeżeli nazwy asemblowanych i konsolidowanych modułów zawierają w sobie spacje, to muszą być one zamknięte pomiędzy znakami cudzysłowu:

CONS11 EQU 11000 CONS12 EQU 12000 ! Plik DAT.INC DAT1 DWORD 0 DAT2 DWORD 0 DAT3 DWORD 0 DAT4 DWORD 0 DAT5 DWORD 0 DAT6 DWORD 0  $DATA$   $DWORD$   $0$  $DATA$   $DWORD$   $0$ DAT9 DWORD 0 DAT10 DWORD 0 DAT11 DWORD 0 DAT12 DWORD 0 ! Plik progl.asm .586P ! Płaski model pamięci . MODEL FLAT, stdcall ! Dołączenie pliku ze stałymi INCLUDE CONS. INC !------------------------------------------------------ !Segment danych DATA SEGMENT ! Dołączenie pliku z danymi INCLUDE DAT. INC DATA ENDS ! Segment kodu TEXT SEGMENT START : MOV EAX, CONS1<br>SHL EAX, 1 ; Mnożenie przez 2 MOV DAT1, EAX !----------------------------------- MOV EAX, CONS2<br>SHL EAX, 2 ; Mnożenie przez 4 MOV DAT2, EAX !----------------------------------- MOV EAX, CONS3<br>ADD EAX, 1000 : Dodanie wartości 1000 MOV DAT3, EAX !----------------------------------- MOV EAX, CONS4<br>ADD EAX, 2000 ; Dodanie wartości 2000 MOV DAT4, EAX !----------------------------------- MOV EAX, CONS5 SUB EAX, 3000 ; Odjęcie wartości 3000 MOV DAT5, EAX !----------------------------------- MOV EAX, CONS6 SUB EAX, 4000 ; Odjęcie wartości 4000 MOV DAT6, EAX !----------------------------------- MOV EAX, CONS7 MOV EDX, 3

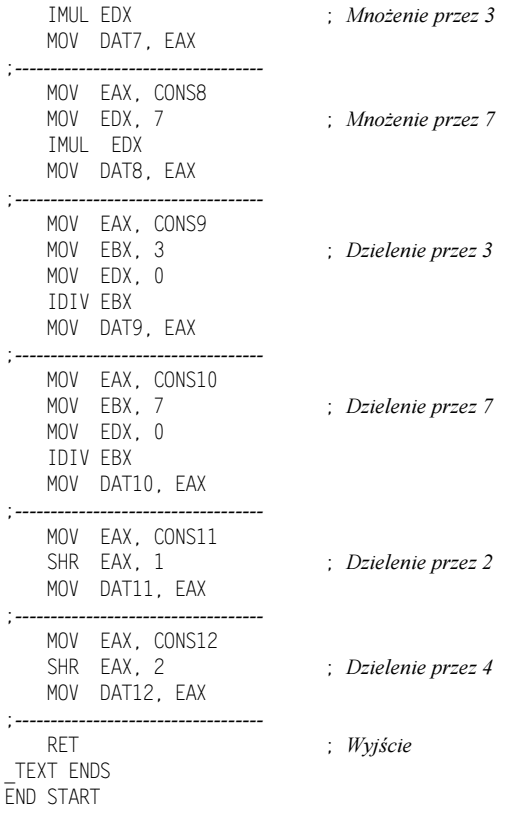

Podobnie jak wszystkie przykładowe programy z tego rozdziału program przedstawiony na listingu 1.2 nie ma większego sensu. Doskonale demonstruje jednak możliwości, jakie udostępnia nam dyrektywa INCLUDE. Ponownie proszę o nieskupianie się na wszystkich instrukcjach mikroprocesora przedstawianych w przykładach. Na razie interesować nas będzie tylko instrukcja IDIV.

W naszym programie instrukcja IDIV wykonuje operacje dzielenia parametru umieszczonego w parze rejestrów EDX: EAX. Wpisując do rejestru EDX zero, powodujemy, że dzielona będzie tylko liczba zapisana w rejestrze EAX.

Asemblacja i konsolidacja programu wykonywane jest programami MASM lub TASM zgodnie z podanymi wcześniej wskazówkami.

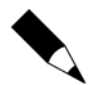

#### Typy danych

W niniejszej książce najczęściej będziemy korzystać z trzech głównych typów danych: bajtu (byte), słowa (word) i podwójnego słowa (double word). Powszechnie stosowana jest następująca metoda zapisu tych typów: bajt - BYTE lub DB, słowo — WORD lub DW, podwójne słowo — DWORD lub DD. Wybór jednej z metod zapisu (w jednym miejscu piszę DB, a w innym BYTE) dyktowany był chęcią uwypuklenia pewnych funkcji języka i zróżnicowania zapisu.

## Moduły obiektowe

Wyjaśnię teraz, dlaczego w etapie konsolidacji konieczne jest dołączanie innych modułów obiektowych i bibliotek. Po pierwsze, trzeba wspomnieć, że niezależnie od liczby łączonych ze sobą modułów, tylko jeden z nich może być modułem głównym. Wynika to z bardzo prostej zasady mówiącej, że modułem głównym jest ten, od którego rozpoczyna się wykonywanie programu. Jest to jedyna różnica pomiędzy modułem głównym a pozostałymi. Trzeba też pamiętać o tym, że moduł główny w punkcie startowym segmentu musi mieć zdefiniowaną etykietę START. Należy wypisać ją również po dyrektywie END, ponieważ w ten sposób informujemy asembler, żeby wpisał dane punktu wejścia programu do nagłówka ładowanego modułu.

Z reguły wszystkie procedury wywoływane w danym module umieszczane są w modułach dołączanych dyrektywą INCLUDE. Przyjrzyjmy się takiemu modułowi przedstawionemu na listingu 1.3.

Listing 1.3. Moduł prog2.asm przechowujący procedurę proc1 wywoływaną z modułu głównego

```
.586P
!
Moduł prog2
!
Płaski model pamięci
. MODEL FLAT, stdcall
PUBLIC PROC1
TEXT SEGMENT
PROC1 PROC
    MOV EAX, 1000
    RFT
PROC1 ENDP
TEXT ENDS
END
```
Przede wszystkim proszę zauważyć, że po dyrektywie END nie ma żadnej etykiety. Jak widać, z pewnością nie jest to moduł główny, ale zawarte w nim procedury będą wywoływane z innych modułów.

Innym ważnym elementem, na który chciałbym zwrócić uwagę, jest to, że procedura w tym module musi zostać zadeklarowana ze słowem kluczowym PUBLIC. Nazwa tej procedury zostanie zapisana w module obiektowym, dzięki czemu będzie można ją łączyć z wywołaniami z innych modułów.

Możemy więc uruchomić następujące polecenie:

```
ml /coff /c prog2.asm
```
W wyniku działania tego polecenia powstanie moduł prog2.obj.

Przeprowadzimy teraz małe śledztwo. Proszę przejrzeć zawartość pliku obiektowego za pomocą najprostszej przeglądarki, takiej jak wbudowana w menedżer plików Far.exe. Zapewne bardzo szybko zauważymy, że zamiast nazwy PROC1 w pliku tym zapisana jest nazwa PROC100. Znaki, o których teraz będzie mowa, mają bardzo duże znaczenie, dlatego należy dobrze zapamiętać te informacje! Po pierwsze, znajdujący się na początku znak podkreślenia (') oznacza, że stosowany jest standard ANSI, który wymaga, aby wszystkie nazwy publiczne (w tym i nazwy udostępniane innym modułom) były automatycznie uzupełniane o znak podkreślenia. W tym przypadku, zajął się tym za nas program asemblera.

Przyrostek @0 jest już nieco bardziej złożony. Przede wszystkim musimy wiedzieć, co oznacza ta kombinacja znaków. Liczba podana za znakiem ( oznacza liczbę bajtów, jakie należy odłożyć na stos przed wywołaniem procedury. W tym przypadku asembler stwierdził, że procedura nie wymaga podawania żadnych parametrów. Taki zapis wprowadzony został w ramach opisywanej dalej dyrektywy INVOKE stosowanej do wygodnego wywoływania procedur. Teraz spróbujemy przygotować główny moduł programu o nazwie prog1.asm — listing 1.4.

Listing 1.4. Moduł prog1.asm wywołujący procedurę z modułu prog2.asm

```
586P
!
Płaski model pamięci
. MODEL FLAT, stdcall
     !--------------------------------
!
Prototyp procedury zewnętrznej
EXTERN PROC1@0:NEAR
!
Segment danych
DATA SFGMFNT
\overline{}DATA ENDS
!
Segment kodu
 TEXT SEGMENT
START:
     CALL PROC100
     RET ; Wyjście
TEXT ENDS
FND START
```
Jak widać, procedura wywoływana z innego modułu zadeklarowana jest z dyrektywą . Co więcej, nazwa tej procedury musi być uzupełniona o przyrostek opisujący wielkość parametrów procedury, czyli nie można podać nazwy PROC1, ale nazwę PROC100. Na razie nic nie można w tym zmienić. Mogą pojawić się natomiast pytania o parametr . W systemie MS-DOS parametr ten oznaczał, że wywołanie procedury (lub skok bezwarunkowy) będzie odbywało się wewnątrz jednego segmentu. Z drugiej strony parametr FAR oznaczał, że wywołanie procedury (lub skok) będzie wykonywane z innego segmentu. W systemie Windows stosowany jest tak zwany płaski (Flat) model pamięci, w którym cała pamięć traktowana jest jako jeden wielki segment, dlatego naturalnym wydaje się zastosowanie parametru NEAR.

Możemy teraz wykonać następujące polecenie:

ml /coff /c progl.asm

W wyniku otrzymamy moduł obiektowy *prog1.obj*. Połączmy więc dwa przygotowane moduły, tworząc końcowy program wykonywalny o nazwie progl.exe:

link /subsystem:windows progl.obj prog2.obj

W czasie łączenia modułów jako pierwsza musi być podana nazwa modułu głównego, a nazwy pozostałych modułów można podawać za nią w dowolnej kolejności.

# Dyrektywa INVOKE

Przyjrzyjmy się teraz dyrektywie INVOKE. Jest to bardzo wygodne polecenie, jednak z powodów, o których powiem później, osobiście korzystam z niego niezwykle rzadko.

Główna zaleta dyrektywy INVOKE polega na tym, że pozwala ona pominąć z nazw procedur przyrostek @N. Po drugie, dyrektywa sama zajmuje się załadowaniem odpowiednich parametrów na stos przed wywołaniem procedury. Dzięki temu nie trzeba stosować poniższej sekwencji poleceń:

```
PUSH par1
PUSH par2
PUSH par3
PUSH par4<br>CALL NAZWA PROCEDURY@N
                                 ; N - liczba bajtów do zapisania na stos
```
Zamiast nich wystarczy wpisać jedną dyrektywę:

INVOKE NAZWA PROCEDURY, par4, par3, par2, par1

Jako parametry można w niej podawać rejestry, wartości bezpośrednie lub adresy. Podając adres, można zastosować zarówno operator OFFSET, jak i ADDR.

Zmodyfikujmy teraz moduł prog1.asm (modułu prog2.asm nie trzeba modyfikować) tak, jak pokazano na listingu 1.5.

Listing 1.5. Stosowanie dyrektywy INVOKE

```
.586P
!
Płaski model pamięci
. MODEL FLAT, stdcall
!--------------------------------
!
Prototyp procedury zewnętrznej
PROC1 PROTO
!
Segment danych
DATA SFGMENT
\overline{}DATA FNDS
!
Segment kodu
 TEXT SEGMENT
START :
     INVOKE PROC1<br>RET : Wvi
               ; Wyjście
TEXT ENDS
END START
```
Doskonale widać, że tym razem zewnętrzna procedura deklarowana jest za pomocą dyrektywy PROTO. Dyrektywa ta pozwala na łatwe deklarowanie ewentualnych parametrów procedury. Na przykład zapis podobny do poniższego:

PROC1 PROTO :DWORD, :WORD

oznacza, że procedura wymaga podania dwóch parametrów, z których pierwszy ma długość czterech bajtów, a drugi dwóch (co daje w sumie sześć bajtów i może być oznaczone przyrostkiem @6).

Jak już mówiłem, z dyrektywy INVOKE korzystam tylko w wyjątkowych przypadkach. Podam teraz pierwszy z powodów takiego unikania jej stosowania — jestem zdecydowanym zwolennikiem czystości języka asemblerowego, w związku z czym nie najlepiej czuję się, stosując w swoich programach jakiekolwiek makroinstrukcje. Uważam też, że początkujący programiści nie powinni zbyt często używać makroinstrukcji w swoich programach, ponieważ w ten sposób nigdy nie będą mogli w pełni docenić piękna tego języka. Jest jeszcze jeden powód mojego unikania makroinstrukcji, ale o nim opowiem nieco później.

Według schematu przedstawionego na rysunku 1.1 możliwa jest konsolidacja ze sobą również innych modułów obiektowych i bibliotek. Jeżeli będziemy zmuszeni skorzystać z kilku modułów obiektowych, może to być bardzo niewygodne. Z tego powodu takie moduły łączone są w biblioteki. Najprostszą i najwygodniejsza metodą dołączenia do programu danej biblioteki w asemblerze MASM jest wykorzystanie dyrektywy **INCLUDEL IB.** 

Dyrektywa ta zapisana zostanie w kodzie obiektowym i będzie później wykorzystywana przez program link.exe.

Jak jednak tworzy się biblioteki z modułów? Do tego zadania użyć należy specjalnego programu nazywanego bibliotekarzem (ang. librarian). Załóżmy, że chcielibyśmy przygotować bibliotekę *lib1.lib* składającą się z tylko jednego modułu —  $prog2.obj$ . W tym celu należy wywołać następujące polecenie:

lib /out:lib1.lib prog2.obj

Jeżeli w którymś momencie będziemy chcieli dodać do biblioteki dodatkowy moduł (modul.obj), to wystarczy wywołać poniższe polecenie:

lib lib1.lib modul.obj

Podam jeszcze dwa przykłady, w których można zastosować program bibliotekarza:

- $\blacklozenge$  lib /list libl.lib polecenie to wypisuje moduły zgromadzone w bibliotece.
- ♦ lib /remove:modul.obj lib1.lib usuwa z biblioteki lib1.lib moduł modul.obj.

Wróćmy teraz do naszego przykładu. Tym razem zamiast modułu obiektowego użyjemy w programie przygotowanej przed chwilą biblioteki. Na listingu 1.6 pokazano zmodyfikowaną treść programu prog1.asm.

```
Listing 1.6. Wykorzystanie biblioteki
```
586P ! Płaski model pamięci . MODEL FLAT, stdcall !-------------------------------- ! Prototyp procedury zewnętrznej EXTERN PROC1@0:NEAR !-------------------------------- INCLUDELIB LIB1.LIB

```
!--------------------------------
!
Segment danych
DATA SEGMENT
\overline{\phantom{a}}DATA ENDS
!
Segment kodu
TEXT SEGMENT
START:
      CALL PROC1@0<br>RFT
TFXT FNDS
FND START
```
: Wyjście

## Dane w module obiektowym

Nadszedł czas, żeby przyjrzeć się sposobom wykorzystania danych (zmiennych) zdefiniowanych w innym module obiektowym. Po dokładnym przeczytaniu tego podrozdziału nic nie powinno stanowić już w tym zakresie tajemnicy. Na listingach 1.7 i 1.8 przedstawione zostały moduły prog1.asm i prog2.asm będące demonstracją wykorzystania zmiennych zewnętrznych<sup>4</sup>.

Listing 1.7. Moduł przechowujący zmienną ALT wykorzystywaną w module prog1.asm

.586P ! Moduł prog2.asm ! Płaski model pamięci . MODEL FLAT, stdcall PUBLIC PROC1 PUBLIC ALT ! Segment danych DATA SEGMENT ALT DWORD 0 DATA ENDS -<br>TEXT SEGMENT  $PROC1 PROC$ MOV EAX, ALT ADD FAX 10 RET PROC1 ENDP TEXT ENDS END

Listing 1.8. Moduł wykorzystujący zmienną ALT zdefiniowaną w module prog2.asm

.586P ! Moduł prog1.asm ! Płaski model pamięci . MODEL FLAT, stdcall !--------------------------------

<sup>&</sup>lt;sup>4</sup> Termin "zmienna zewnętrzna" stosowany będzie tu na zasadzie analogii do terminu "procedura zewnętrzna".

```
!
Prototyp procedury zewnętrznej
EXTERN PROC1@0:NEAR
!
Zmienna zewnętrzna
EXTERN ALT:DWORD
!
Segment danych
DATA SEGMENT
DATA ENDS
!
Segment kodu
TEXT SEGMENT
START:
    MOV AI T. 10
    CALL PROC100
    MOV EAX, ALT
    RET ; Wyjście
TFXT FNDS
FND START
```
Proszę zauważyć, że w przeciwieństwie do procedur zewnętrznych zmienne zewnętrzne nie wymagają stosowania przyrostka @N, ponieważ ich wielkość jest znana z góry.

# Asemblacja programem TASM

Spróbujemy teraz przetestować działanie wszystkich zaprezentowanych do tej pory programów, asemblując je tym razem programem tasm.

Jeżeli chodzi o programy przedstawione na listingach 1.1 i 1.2 to nie powinniśmy mieć żadnych problemów. W celu ich asemblacji i konsolidacji wystarczy wykonać poniższe polecenia:

```
tasm32 /ml prog1.asm
tlink32 -aa prog1.obj
```
Spróbujmy teraz przekształcić moduły prog2.asm i prog1.asm, które przedstawiane były na listingach 1.3 i 1.4. Utworzenie modułów obiektów nie powinno nastręczać żadnych problemów, jednak przeglądając zawartość modułu prog2.obj, zauważymy, że nazwa procedury zewnętrznej nie ma żadnych przyrostków, ale wypisana jest w najprostszej postaci — proc1. W związku z tym konieczna jest zmiana nazwy procedury w module *prog1.asm* z PROC1@0 na PROC1. Dalsze łączenie tych modułów również nie będzie już sprawiało żadnych kłopotów:

```
tlink32 -aa prog1.obj prog2.obj
```
Do prac z bibliotekami pakiet TASM udostępnia specjalny program bibliotekarza tlib.exe. Poniższym poleceniem utworzymy z modułu prog2.obj nową bibliotekę:

```
tlib lib1.lib + prog2.obj
```
W efekcie wywołania tego polecenia na dysku pojawi się plik biblioteki o nazwie *lib1*. lib. Teraz możemy połączyć moduł *progl.obj* z utworzoną biblioteką:

```
tlink32 -aa prog1, prog1, prog1, lib1
```
W wyniku otrzymamy moduł wykonywalny prog1.exe.

Należy zwracać ścisłą uwagę na opcje wiersza poleceń programu tlink32. W najczęściej stosowanej formie wyglądają one mniej więcej tak<sup>5</sup>:

tlink32 -aa pliki\_obj, plik\_exe, plik\_map, pliki\_lib

- ◆ pliki obj jeden lub kilka plików obiektowych (rozdzielanych spacjami); moduł główny musi być wpisany jako pierwszy.
- ◆ plik\_exe plik wykonywalny.
- $\bullet$  plik\_map plik .map zawierający informacje o strukturze modułu.
- $\bullet$  pliki lib jedna lub kilka bibliotek (rozdzielanych spacjami).

Pakiet TASM nie pozwala na stosowanie dyrektywy INVOKE, dlatego w kolejnych przykładach będę starał się jej unikać<sup>6</sup>.

We wstępie do tej książki zadeklarowałem, że będę próbował jednakowo opisywać oba asemblery. Różnice pomiędzy nimi skupiają się przede wszystkim na dyrektywach i makroinstrukcjach (co zobaczymy w rozdziale 5.), dlatego najprostszym pomysłem na uzyskanie zgodności programów z obydwoma asemblerami jest unikanie stosowania dyrektyw i makroinstrukcji. Podstawę programowania w systemie Windows tworzą wywołania funkcji API (będzie o nich mowa w rozdziale 2.). Jednak wiemy już, że asemblery różnią się sposobem wywoływania zewnętrznych procedur; MASM wymaga stosowania przyrostka @N, a TASM obywa się bez niego. W tym zakresie nie uda się nam, niestety, uniknąć stosowania definicji makroinstrukcji. O tym jednak powiemy we właściwym czasie.

## Uproszczony tryb segmentacji

Zarówno asembler MASM, jak i TASM obsługują tak zwaną segmentację uproszczoną. Osobiście wolę klasyczną strukturę programów w języku asemblera, ale muszę przyznać, że uproszczona segmentacja jest metodą bardzo wygodną, szczególnie w czasie programowania dla systemu Windows.

Segmentacja uproszczona polega na tym, że punkt początkowy segmentu kodu oznaczany jest dyrektywą .CODE, natomiast dyrektywa .DATA<sup>7</sup> oznacza początek segmentu danych. Obie dyrektywy mogą pojawiać się wewnątrz programu wielokrotnie, a program asemblera odpowiednio poskłada ze sobą poszczególne segmenty kodu i danych. Głównym zadaniem tego rozwiązania jest umożliwienie umieszczania w kodzie źródłowym danych możliwie najbliżej miejsca ich wykorzystania w kodzie programu. Po-

<sup>&</sup>lt;sup>5</sup> Zaznaczam, że jest to forma nieco uproszczona.

<sup>6</sup> Poza tym uważam, że najlepszym rozwiązaniem jest ręczne ładowanie parametrów na stos.

 $^7$  Dostępna jest też specjalna dyrektywa opisująca segment stosu — . STACK. Osobiście używam jej jednak wyjątkowo rzadko.

dobne rozwiązanie zostało swego czasu wprowadzone również w języku C++. Według mnie powoduje to jednak znaczące trudności w czasie czytania kodu takiego programu. Poza tym nie chciałbym uchodzić za przesadnego estetę, ale nie podoba mi się program, w którym dane i kod są dowolnie przemieszane ze sobą.

Na listingu 1.9 przedstawiono sposób użycia trybu uproszczonej segmentacji.

Listing 1.9. Program korzystający z segmentacji uproszczonej

```
.586P
!
Płaski model pamięci
. MODEL FLAT, stdcall
!--------------------------------
!
Segment danych
.DATA
    SUM DWORD 0
!
Segment kodu
.000FSTART:
!
Segment danych
.DATA
   A DWORD 100
!
Segment kodu
.000FMOV EAX, A
!
Segment danych
.DATA
   B DWORD 200
!
Segment kodu
. CODEADD FAX B
    MOV SUM, EAX
     RET ; Wyjście
END START
```
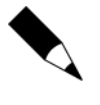

Dyrektywy w rodzaju .DATA i .CODE można umieszczać w tradycyjnie zdefiniowanym segmencie kodu. Jest to wygodna metoda tworzenia przydatnych makroinstrukcji, które będą opisywane w rozdziale 12.

# Inne narzędzia używane do pracy z asemblerem

Na zakończenie tego rozdziału przedstawiam krótki opis innych programów często używanych w czasie programowania w języku asemblera. Później część z tych programów będzie opisywana dokładniej, a o pozostałych w ogóle nie będziemy już wspominać.

### Edytory

Osobiście w czasie pisania programów asemblerowych nie używam żadnego specjalizowanego edytora, ale chcę, aby opisy w tej książce były pełne, dlatego wspomnę tutaj o dwóch takich narzędziach. Na początek zajmiemy się edytorem *qeditor.exe* dostarczanym w pakiecie asemblera MASM. Sam edytor, a także towarzyszące mu narzędzia, został napisany w asemblerze. Już pobieżna analiza możliwości edytora i jego rozmiaru może budzić uznanie. Jako przykład podam, że sam edytor ma tylko 27 kB, a narzędzie do przeglądania raportów i wyników przekształceń programów — 6 kB. Edytor ten doskonale nadaje się do pracy z niewielkimi aplikacjami mieszczącymi się w pojedynczych modułach. Nie pozwala jednak na wygodną pracę z kilkoma modułami. Działanie edytora opiera się na interakcji kilku narzędzi połączonych ze sobą plikami wsadowymi. Na przykład przekształcenia programów przeprowadzane są przez plik wsadowy *assmbl.bat*, który odpowiednio wywołuje asembler ml.exe, a wyniki jego działania zapisuje do pliku asmbl.txt. Do przejrzenia zawartości tego pliku konieczne jest użycie programu *thegun.exe.* Konsolidacja modułów programu wykonywana jest w podobny sposób.

Narzędzie *dumppe.exe* stosowane jest do deasemblowania modułów wykonywalnych, a wyniki tej operacji zapisywane są do pliku disasm.txt. Pozostałe operacje wykonywane są w podobny sposób. Wprowadzając zmiany do poszczególnych plików wsadowych, można modyfikować zachowania poszczególnych narzędzi, a w razie konieczności można nawet zamienić niektóre z używanych narzędzi (na przykład zamiast programu ml.exe zastosować program tasm32.exe).

Drugim edytorem, na który chciałbym wskazać, jest program eas. exe (Easy Assembler Shell — prosta powłoka asemblera). Edytor ten, lub, jak wskazuje jego nazwa, powłoka, pozwala na tworzenie, asemblowanie i konsolidowanie złożonych projektów składających się z plików .asm, .obj, .rc, .res i .def. Program ten może współpracować z asemblerem TASM i MASM, a także z innymi narzędziami, takimi jak programy uruchomieniowe, edytory zasobów itd. Współpraca z asemblerami i konsolidatorami może być przygotowana dzięki opcjom tej powłoki pozwalającym na wprowadzenie opcji wiersza poleceń dla stosowanego narzędzia.

#### Programy uruchomieniowe

Programy uruchomieniowe zwane często także debugerami (ang. debuggers) pozwalają na wykonywanie programów w trybie krok-po-kroku. W czwartej części książki opisywać będę dokładniej programy uruchomieniowe i deasemblery. Do najpopularniejszych programów uruchomieniowych<sup>8</sup> na rynku należą CodeView firmy Microsoft, Turbo Debugger firmy Borland oraz program Ice<sup>9</sup>.

-

Razem z systemem Windows dostarczany jest nadal debuger debug.exe, jednak program ten nie obsługuje najnowszego formatu plików wykonywalnych.

<sup>9</sup> Obecnie firma Microsoft udostępnia na swoich stronach internetowych bardzo dobry program uruchomieniowy WinDbg, który przeznaczony jest do pracy pod systemem operacyjnym Windows. Bardzo przyjazny jest z kolei OllyDbg dostępny na stronie autora tego bardzo dobrego programu uruchomieniowego — przyp. red.

#### **Deasemblery**

Deasemblery konwertują moduły wykonywalne na kod asemblerowy. Przykładem najprostszego deasemblera może być program dumppe.exe uruchamiany z poziomu wiersza poleceń. Na listingu 1.10 przedstawiono przykład wydruku przygotowanego przez program dumppe.exe. Wydruk ten jest wynikiem deasemblowania programu przedstawionego na listingu 1.4. Raczej trudno byłoby go rozpoznać…

Listing 1.10. Wynik deasemblowania programu wykonanego przez program dumppe.exe

| knla.exe<br>.EXE size (bytes)<br>Minimum load size (bytes)<br>Overlay number<br>Initial CS:IP<br>Initial SS:SP<br>Minimum allocation (para)<br>Maximum allocation (para)<br>Header size (para)<br>Relocation table offset<br>Relocation entries<br>Portable executable starts at | (hex)<br>490<br>450<br>0<br>0000:0000<br>0000:00B8<br>0<br>FFFF<br>4<br>40<br>0<br>a8 | (dec)<br>1168<br>1104<br>0<br>184<br>0<br>65535<br>4<br>64<br>0 |
|----------------------------------------------------------------------------------------------------|---------------------------------------------------------------------------------------|-----------------------------------------------------------------|
| Signature                                                                                                    | 00004550 (PE)                                                                         |                                                                 |
| Machine<br>Sections                                                                                                    | 014C (Intel386)<br>0001                                                               |                                                                 |
| Time date stamp<br>Symbol table<br>Number of symbols<br>Optional header size<br>Characteristics                                                                                                    | 00000000<br>00000000<br>00E0<br>010F                                                  | 3AE6D1B1 Wed Apr 25 19:31:29 2001                               |
| Relocation information stripped                                                                                                    |                                                                                       |                                                                 |
| Executable image<br>Line numbers stripped<br>Local symbols stripped                                                                                                    |                                                                                       |                                                                 |
| 32-bit word machine<br>Magic                                                                                                    | 010B                                                                                  |                                                                 |
| Linker version                                                                                                    | 5.12                                                                                  |                                                                 |
| Size of Code                                                                                                    | 00000200                                                                              |                                                                 |
| Size of initialized data                                                                                                    | 00000000                                                                              |                                                                 |
| Size of uninitialized data<br>Address of entry point                                                                                                    | 00000000<br>00001000                                                                  |                                                                 |
| Base of code                                                                                                    | 00001000                                                                              |                                                                 |
| Base of data                                                                                                    | 00002000                                                                              |                                                                 |
| Image base                                                                                                    | 00400000                                                                              |                                                                 |
| Section alignment                                                                                                    | 00001000                                                                              |                                                                 |
| File alignment<br>Operating system version                                                                                                    | 00000200<br>4.00                                                                      |                                                                 |
| Image version                                                                                                    | 0.00                                                                                  |                                                                 |
| Subsystem version                                                                                                    | 4.00                                                                                  |                                                                 |
| Reserved                                                                                                    | 00000000                                                                              |                                                                 |
| Image size                                                                                                    | 00002000                                                                              |                                                                 |
| Header size<br>Checksum                                                                                                    | 00000200<br>00000000                                                                  |                                                                 |
| Subsystem                                                                                                    | 0002 (Windows)                                                                        |                                                                 |

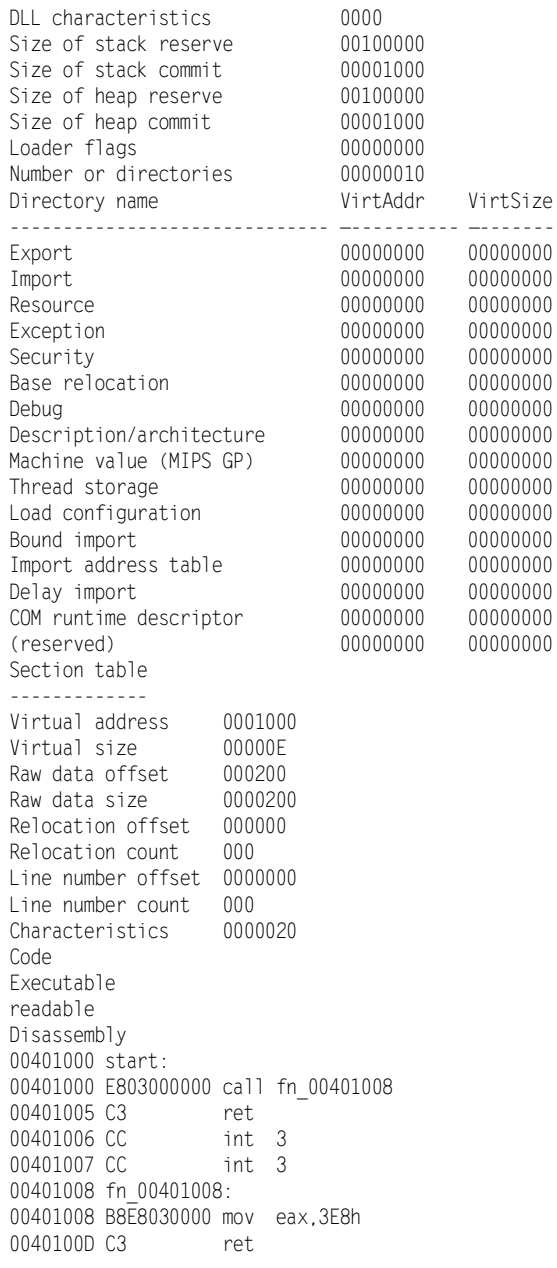

Chciałbym też wspomnieć o deasemblerze W32Dasm, który opiszę ze szczegółami w ostatniej części książki, a także doskonale znanym deasemblerze Ida Pro. W części czwartej przyjrzymy się tym programom dokładniej i omówimy techniki skutecznego ich wykorzystania.

#### Edytory szesnastkowe

Edytory szesnastkowe pozwalają na przeglądanie i edytowanie modułów wykonywalnych w formacie szesnastkowym. Tego rodzaju edytory wbudowane są w większość popularnych programów uruchomieniowych i deasemblerów. Wspomnę tutaj tylko o programie hiew.exe, bardzo popularnym w środowiskach hakerów. Program ten pozwala na przeglądanie zawartości modułów wykonywalnych zarówno w formacie szesnastkowym, jak i w kodzie asemblerowym. Dodatkowo, oprócz możliwości przeglądania plików wykonywalnych, program ten pozwala również na ich edycję.

#### Kompilatory zasobów

Oba pakiety, MASM i TASM, dostarczane są z kompilatorami zasobów, które będę opisywał w rozdziale 9. Programy te nazywają się odpowiednio rc. exe i brc32. exe.

#### Edytory zasobów

Najczęściej korzystam z edytora zasobów dołączanego do pakietu Borland C++ 5.0 albo pochodzącego z pakietu Visual Studio.NET, jednak proste zasoby można tworzyć przy pomocy właściwie dowolnego edytora tekstowego. Język zasobów omawiał będę w rozdziałach 9. i 10.